# **Install and Operation Instructions MDNET-5**

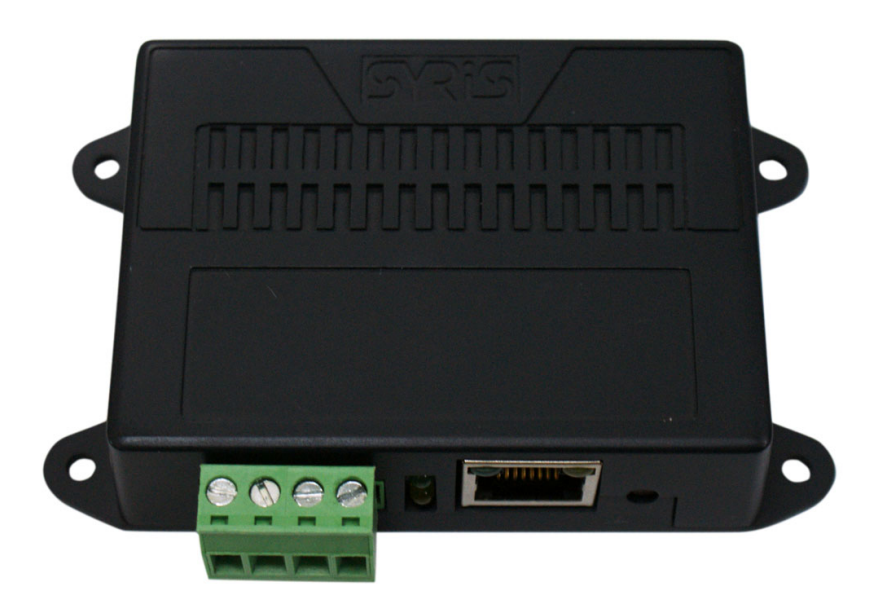

# **SYRIS Technology Corp.**<br>ADD : 12F, No. 12, Sec. 1, Taijunggang Rd.

Taichung, Taiwan (403) TEL : +886-4-2207-8888 FAX : +886-4-2207-9999 E-Mail : service@syris.com Website : http://www.syris.com

**Ver: 0100** 

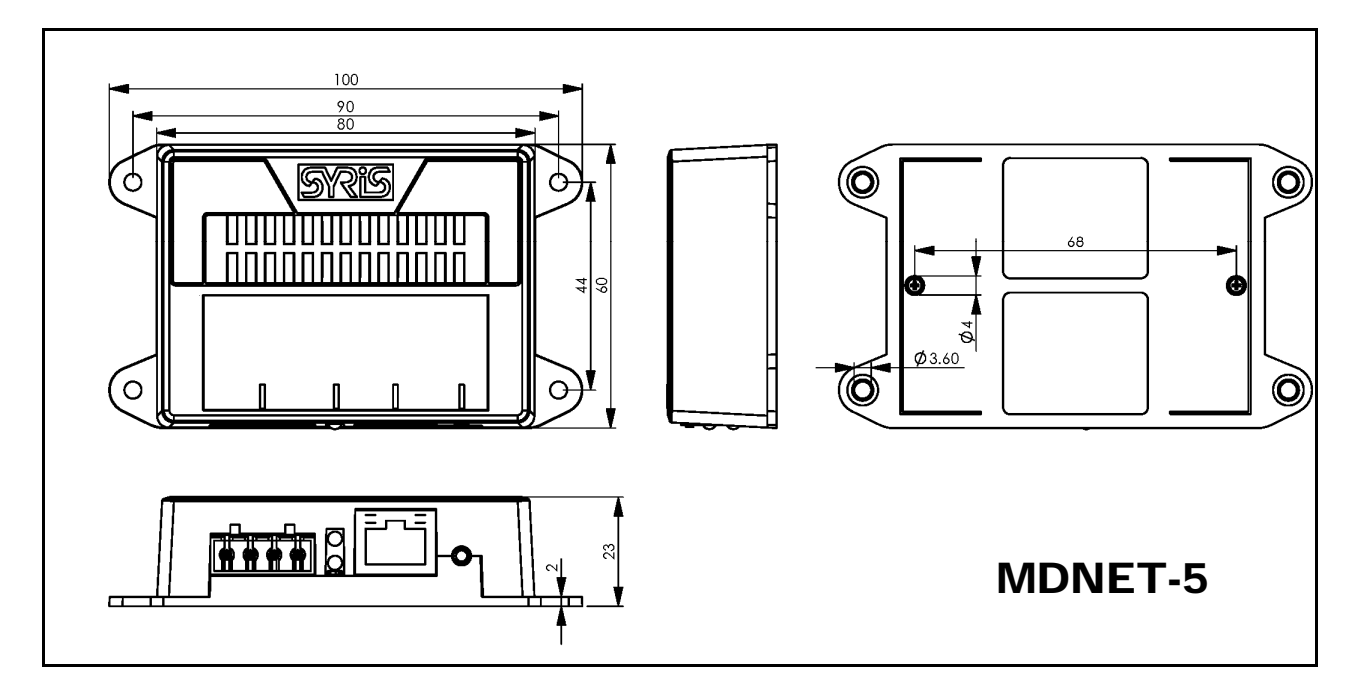

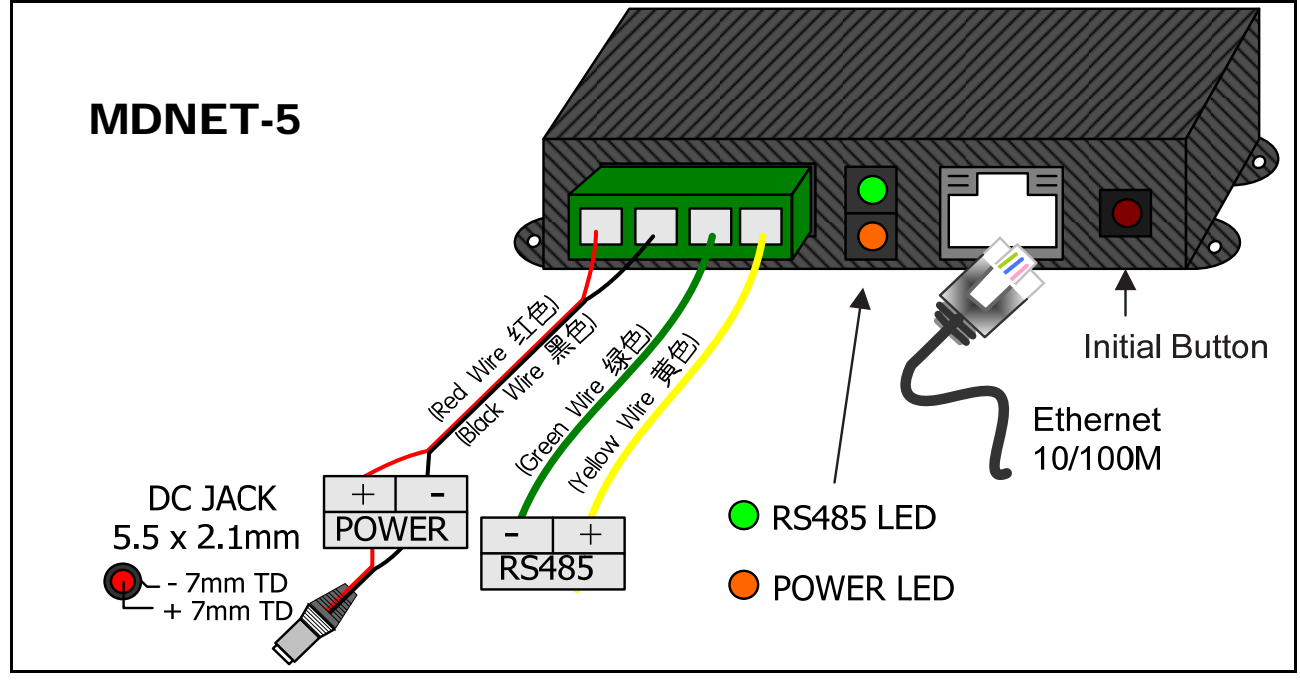

## MDNET-5 Specifications:

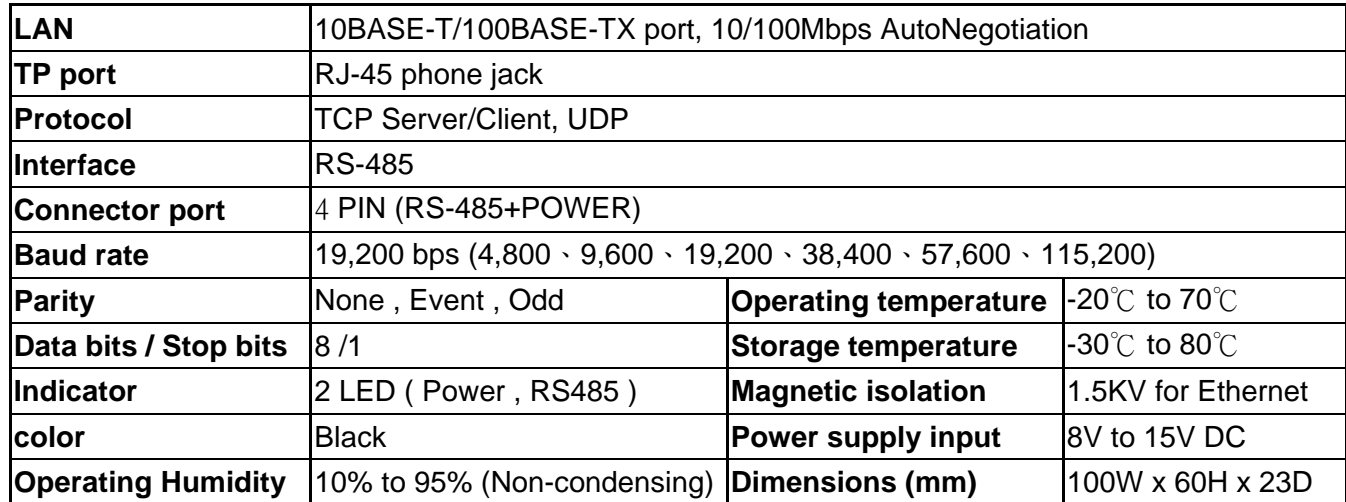

### MDNET-5 Connect Help :

1. Reference previous page connection Figure connecting device, Open the browser to address bar entry the device IP,Can entry the setting screen . Sure to Click **Submit** enter.

Connecting device in accordance with the previous page wiring diagram

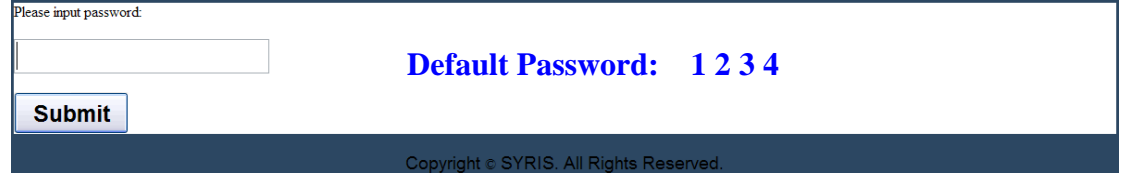

#### 2. Basic

- **Device Name**: Set Device Name.
- **Device ID**: Set ID.
- RS485 Setup : Set Transmission / Receiver For Delay Timer.<br>MDNET5-V7 Configuration:

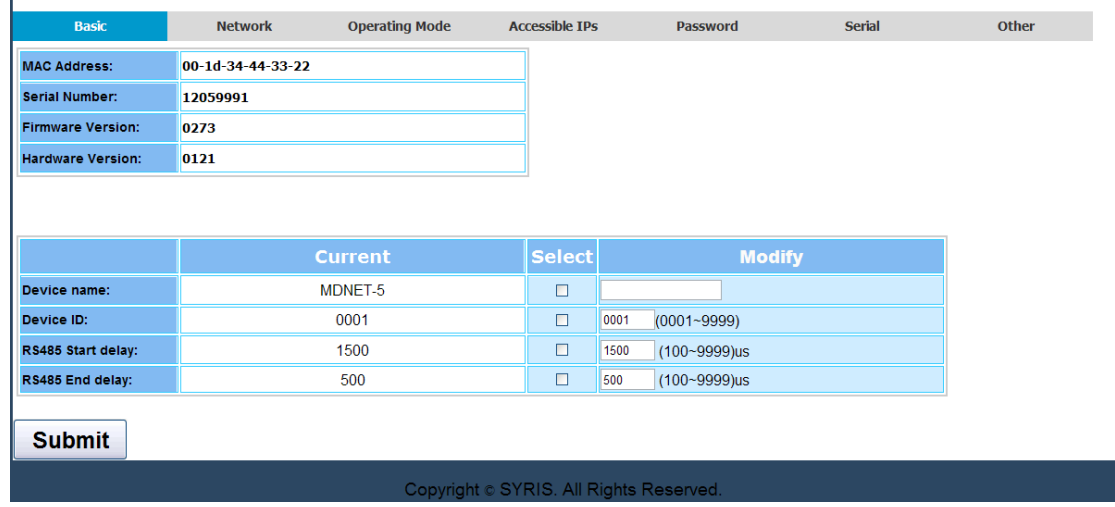

#### 3. NETWORK

- **STATIC**: Manually Set IP.
- **DHCP**: Auto Set IP.

```
MDNET5-V7 Configuration:
```
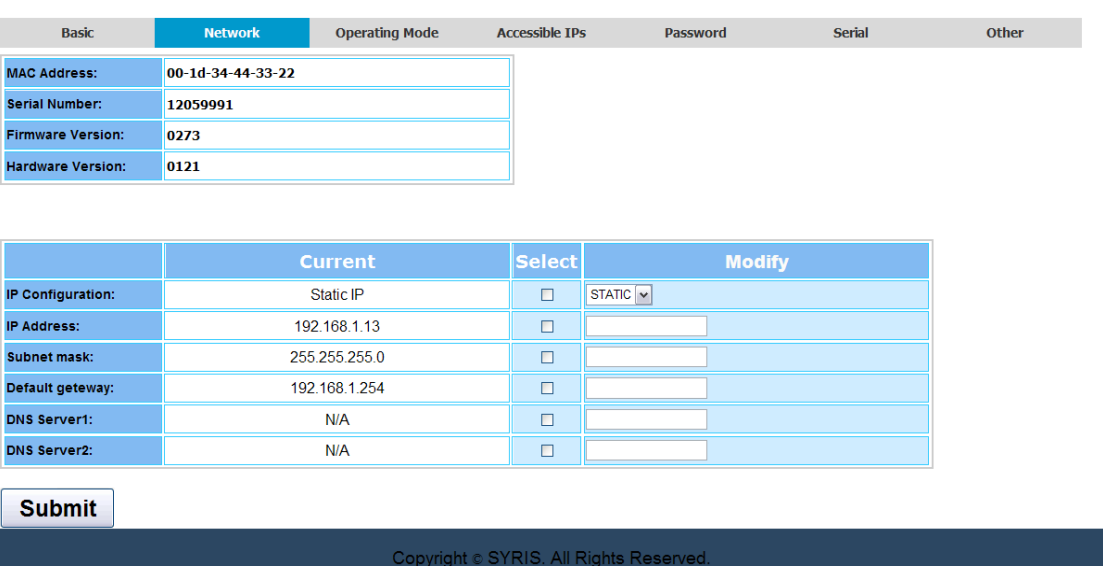

#### 4. Operating Mode

- **Operating Mode**: Set TCP Server · TPC Client or UDP mod.
- **TCP Server Mode**: Set Local Port,Max Connection can reach to four IP groups.
- **TCP Client Mode**: Set Any Character or Star up mod, Maximum Setting four groups for IP.
- **UDP Mod**: Set Local Port, Maximum Setting four groups for IP.  $\overline{1}$

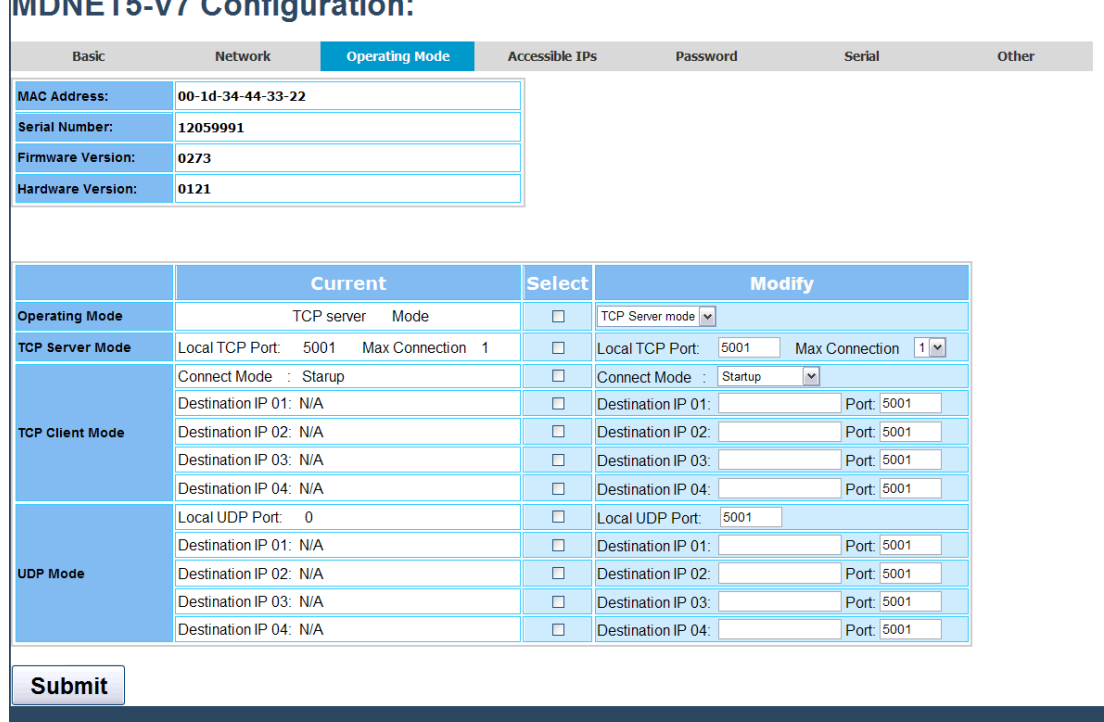

5. Accessible IPs: Set four groups have access to IP.

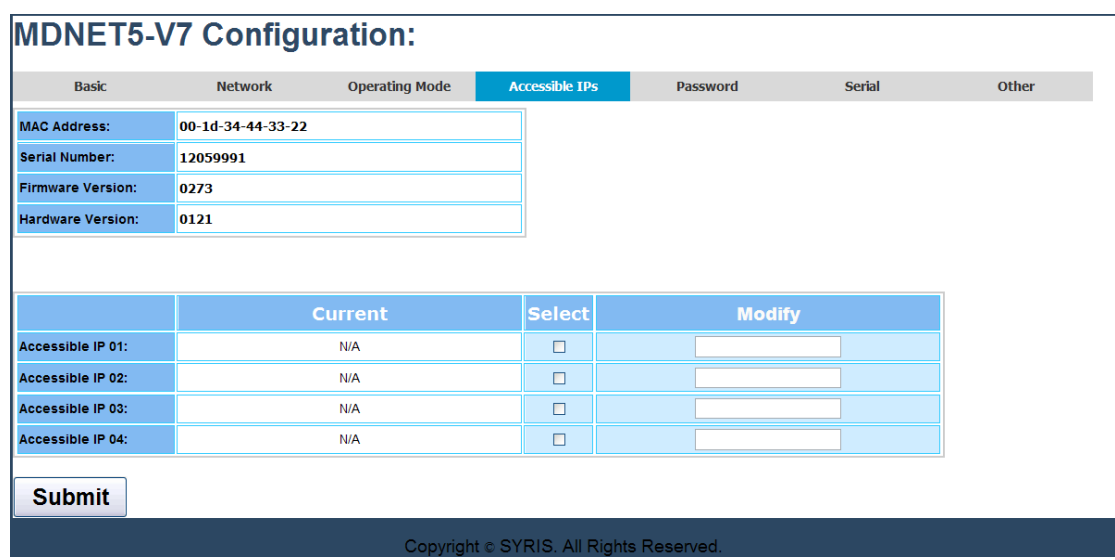

6. PASSWORD: Set password to enter the control mode.

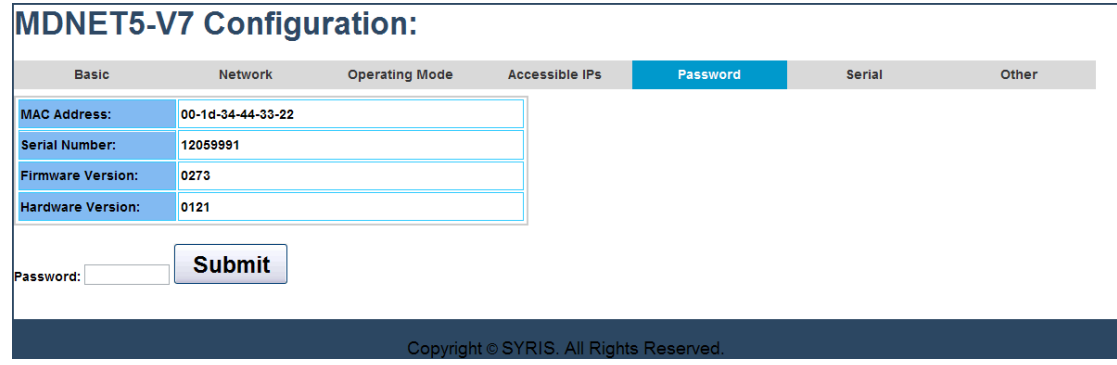

7. **Serial**: Set Baud rate (Default 19200,e, 8, 1).

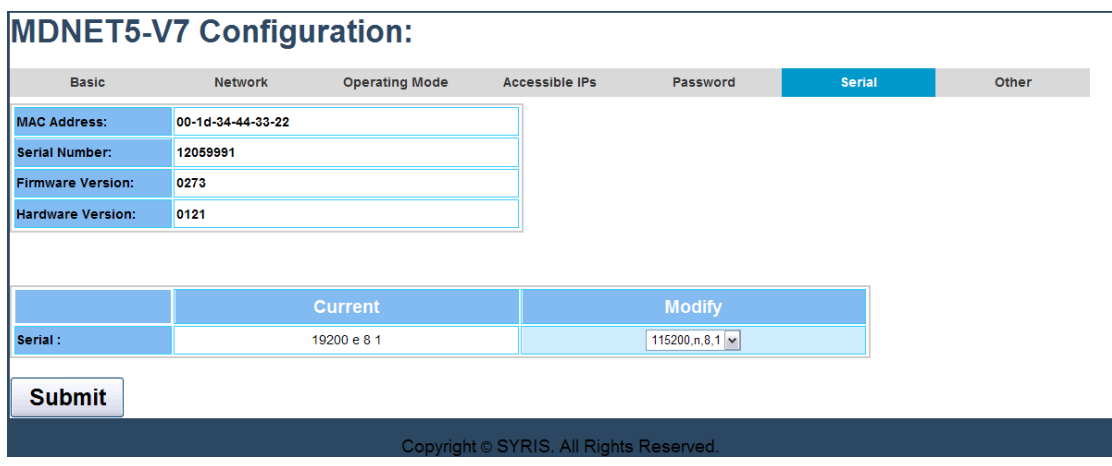

#### 8. Other

■ **Data Packing**: Set paragraph Characters (Received to a specific character, Then send the message before the character) **Force Tx Timeout**: If you has not been receive a specified paragraphs

characters,Sent the message after a how long time.

■ **Miscellaneous**: TCP Alive Check Timeout-connection Reach Set the time out after disconnection; Inactivity Timeout-Set time without data transmission (UART) that is broken.

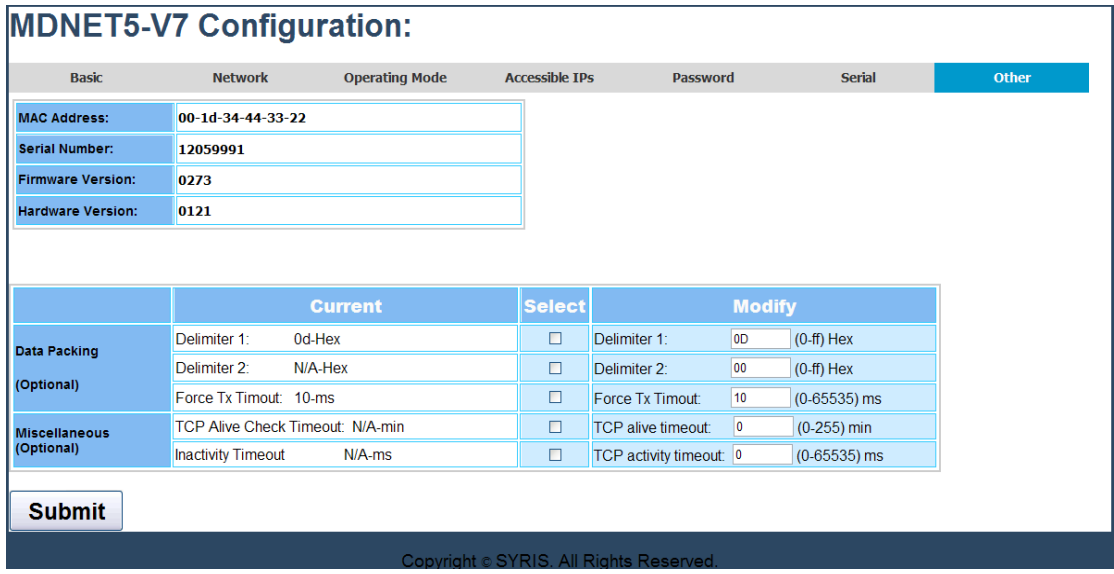